Link do produktu:<https://www.gotronik.pl/sterownik-lan-do-modulow-z-przekaznikami-16-wyjsc-p-8408.html>

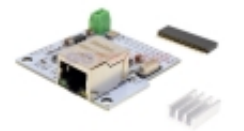

# Sterownik LAN do modułów z przekaźnikami 16 wyjść

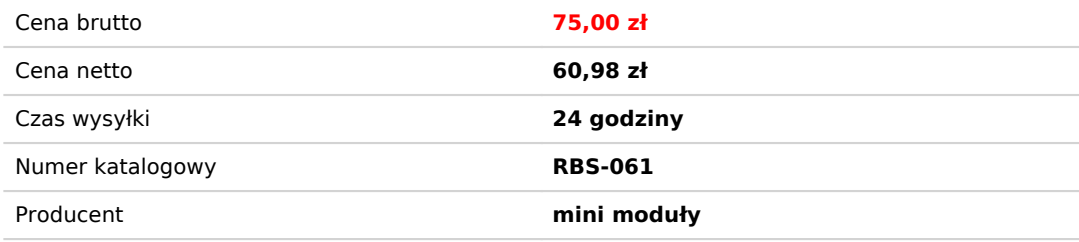

## Opis produktu

Sterownik LAN do modułów z przekaźnikami 16 wyjść

Moduł przeznaczony do sterowania modułem z przekaźnikami z pomocą LAN. Nie jest wymagane posiadanie dodatkowej aplikacji. Sterowanie odbywa się bezpośrednio z interfejsu sieciowego. Moduł jest kompatybilny z płytką 8 przekaźnikową. Dostęp możliwy jest przez wstępnie ustawione IP (domyślnie) które można podczas użytkowania zmienić. Zasilanie 5V. Układ obsługuje TCP oraz UDP. Niewielkie wymiary oraz możliwość bezpośredniego podłączenia do moduł sprawia że w prosty sposób użytkownik może poszerzyć funkcjonalność modułu przekaźnikowego i sterować go zdalnie.

Moduł sterowania przekaźnikami przez LAN 16 wyjść

### **dane techniczne:**

- moduł LAN z 16 wyjściami do sterowania przekaźnikami
- żadna aplikacja dodatkowa nie jest wymagana
- sterowanie bezpośrednio przez interfejs sieciowy
- moduł kompatybilny z płytką z 8 przekaźnikami (5V)
- UWAGA! Moduł z 16 przekaźnikami ma inaczej podłączone złącze
- dostęp przez wstępnie ustawione IP 192.168.1.4/30000
- zasilanie: 5V DC
- obsługa TCP/UDP
- wymiary:  $48 \times 47 \times 10$  mm

#### Instrukcja:

1. Ustaw IP

- 2. Domyślny IP 192.168.1.4 Port: 30000
- 3. Otwórz przeglądarkę i wprowadź: 192.168.1.4/30000.
- 4. Wejdź do interfejsu sterowania
- Sterowanie przekaźnikiem HTTP:

Przekaźnik 1-8Bit:

https: // IP / Port / 00: Przekaźnik-01 WYŁ. Https: // IP / Port / 01: Przekaźnik-01 WŁ. Https: // IP / Port / 02: Relay-02 OFF

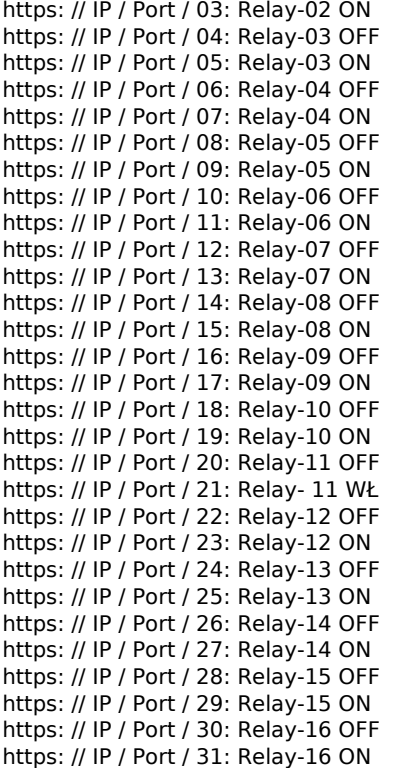

#### Podgląd statusu przekaźnika

https: // IP / Port / 99: Aktualny stan we / wy sprzężenia zwrotnego przez 16 ACSII. MSB jest pierwszym bitem, a LSB 16 bitem. Np .: Powrót 1111000011110000 Oznacza to, że przekaźnik 1-4 jest włączony, przekaźnik 5-8 jest wyłączony, przekaźnik 9-12 jest włączony, przekaźnik 13-16 jest wyłączony.

Zmień adres IP

https: // IP / Port / 41: Podczas modyfikowania IP, Relay-01 nie może być 0, Relay-01 ~ 04 wszystkie nie mogą być większe niż 255 Port nie może być 0.

#### Przywrócenie ustawień domyślnych

Dioda LED mignie raz, gdy jest zwarty naciśnij przycisk. Przytrzymaj przycisk i nie zwalniaj, dopóki dioda LED się nie zaświeci, a następnie zwolnij przycisk, dioda zgaśnie, co oznacza przywrócenie ustawień fabrycznych. IP 192.168.1.4 i Port 30000

**zdjęcia:**